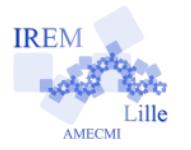

## **Initiation à Scratch**

## **Comment donner des instructions à un lutin ?**

- 1) Sélectionner le lutin
- 2) Cliquer sur l'onglet script

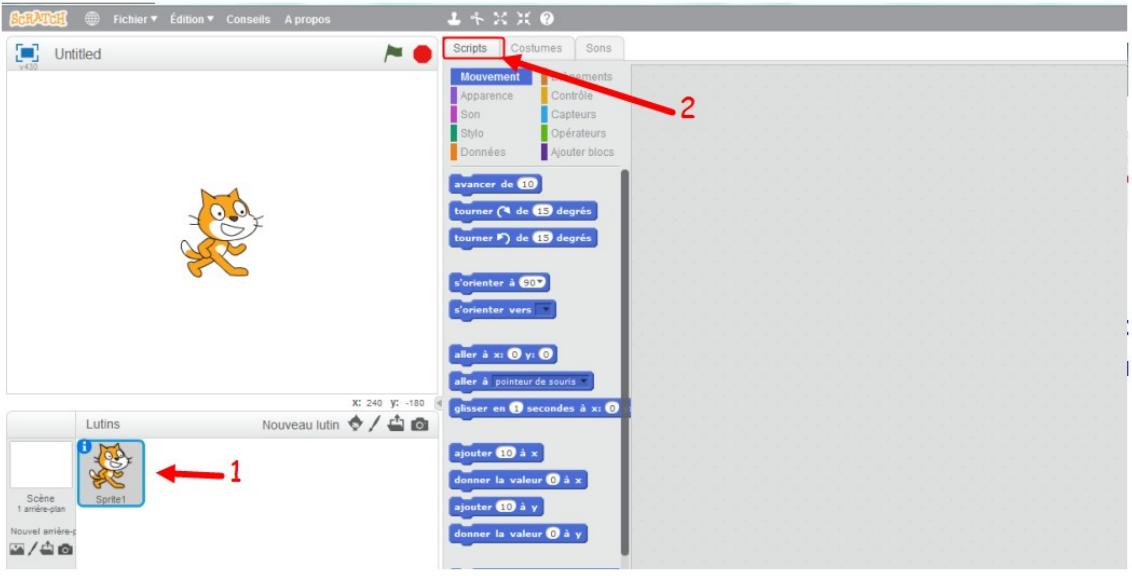

3) Il ne reste plus qu'à glisser et à emboîter les différents blocs qui vont constituer le script.

Chaque bloc a une couleur qui correspond à un groupe (mouvement, apparence, …).

Afin de lancer le programme, il suffit de cliquer sur le drapeau vert. *Voici un premier programme à tester :*

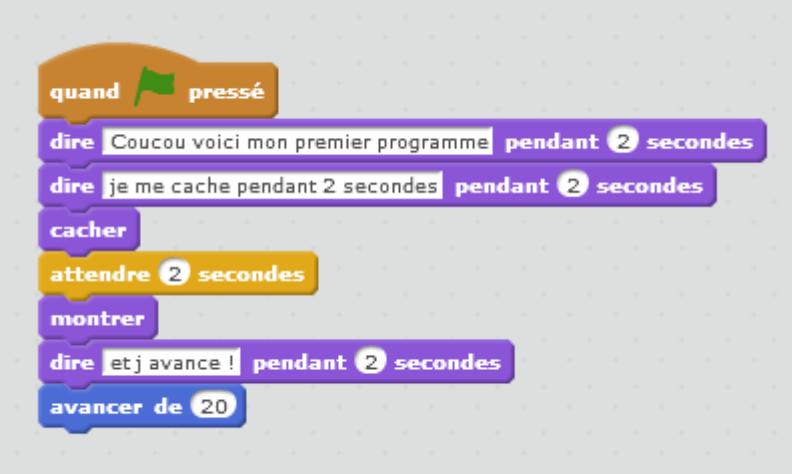